## *Predict-K "Tip of the Month"*

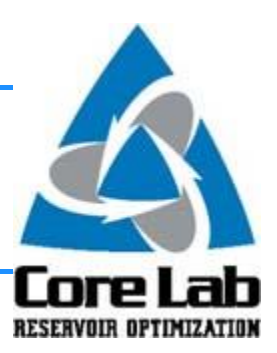

## **Predict-K and Proppant Manager 16.7**

Because the Proppant Consortium is a continuous and active study, new versions of Predict-K and Proppant Manager are issued frequently. Typically these updates coincide with our twice-yearly Consortium meetings and include database updates, changes to correlations, and general software improvements. The mid-year Consortium meeting will be this week in San Antonio on August 4th and 5th, and once again, new versions of Predict-K and Proppant Manager (version 16.7) will be released.

Aside from a large expansion of the database by over 100 tests, the most significant change with this update is the addition of a grade that describes statistical quality of the testing for each particular proppant. Based on our experience testing and describing proppant pack behavior, a number of factors were selected that are used to develop the grade which include the number of tests used, age of those tests, and number of concentrations tested. The grades standard letter grades ranging from A through F and are displayed as part of the name for each proppant. They will appear at the end of the name surrounded by parenthesis as can be seen below.

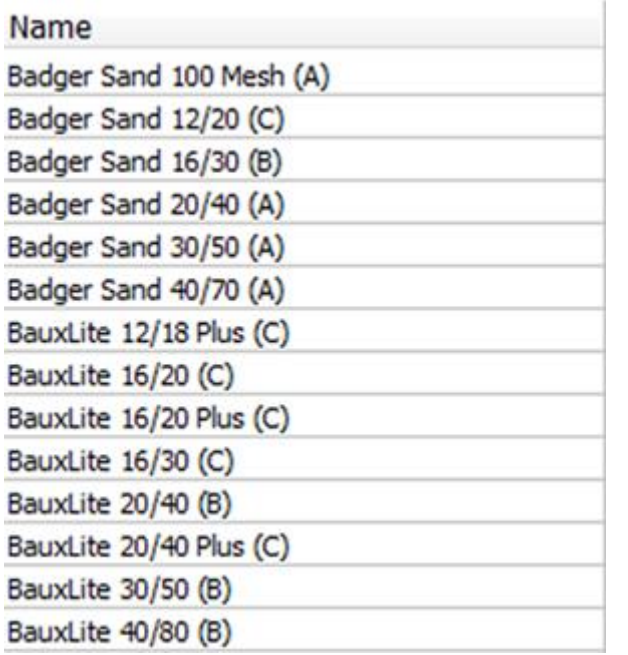

## **Proppant Grades from Predict-K Quick Entry Proppant Selection**

This and many other topics will be discussed at the meeting this week and posted to the Consortium member website shortly thereafter along with the new software versions. In addition, many of us from Stim-Lab Inc. will be attending the Unconventional Resources Technology Conference. Feel free to

## stop by the Core Lab booth for a visit and we look forward to seeing those of you that will be attending the meeting Thursday and Friday.

These Predict-K tips are emailed so they can be easily forwarded to others that may not be on the email distribution list. We hope you enjoy these tips and find them useful, but if you would like to be removed from this list please click the Unsubscribe link below. A new email will be created using your default email client. If the link does not work for you simply reply to this email with 'Unsubscribe' in the subject line and you will be removed from the list. If this email was forwarded to you and you would like to be added to the distribution list, please forward this email to [Stimlab.Contact@corelab.com](mailto:Stimlab.Contact@corelab.com) with 'Subscribe' in the subject line. [Unsubscribe from Predict-K Tip of the Month](mailto:stimlab.contact@corelab.com?subject=Unsubscribe)

To view the Predict-K Tip of the Month archive please go to: <http://www.corelab.com/stimlab/predictk-tip-of-the-month>

To view our Predict-K training videos main page please go to: <http://www.corelab.com/stimlab/training-videos>

Predict-K Training Videos (opens in YouTube):

- 1. [How to obtain your license for Predict-K and Proppant Manager](https://www.youtube.com/watch?v=gQCnI1aNIgU&feature=youtu.be)
- 2. [Predict-K Main Screen](https://www.youtube.com/watch?v=LiPXH6DTmlw&feature=youtu.be)
- 3. [Quick Entry](https://www.youtube.com/watch?v=fs9kVCNKZqI&feature=youtu.be)
- 4. [Predict-K General Structure](https://www.youtube.com/watch?v=Whf5Ed70H-U&feature=youtu.be)
- 5. [Creating a New Proppant Manager Database](https://www.youtube.com/watch?v=ifWxnvVkDyo&feature=youtu.be)
- 6. [Running the Proppant Manager Correlations](https://www.youtube.com/watch?v=Ti10ilA6ygI&feature=youtu.be)
- 7. [Exporting Proppant Manager Results to Predict-K](https://www.youtube.com/watch?v=T12IRfz4mHs&feature=youtu.be)
- 8. [Baseline Conductivity](https://www.youtube.com/watch?v=6OAFEQ7ImFM&feature=youtu.be) [Demonstration Base Project for Videos 8 -](http://www.corelab.com/stimlab/cms/docs/predict-k-example-project/demonstration-base.zip) 10
- 9. [Dynamic Conductivity](https://www.youtube.com/watch?v=FG_QXm4XpVU&feature=youtu.be)
- 10. [Production Analysis Overview](https://www.youtube.com/watch?v=RDztNjxN2Ko&feature=youtu.be)

11. [Adding Production Data to Predict-K](https://www.youtube.com/watch?v=-ZoeryOKaIU&feature=youtu.be) Demonstration [Base Project for Video 11](http://www.corelab.com/stimlab/cms/docs/predict-k-example-project/production-data.zip) Simulated Production Data Excel [File](http://www.corelab.com/stimlab/cms/docs/predict-k-example-project/simulated-production-data.xlsx)

12. [Matching Production Data](https://www.youtube.com/watch?v=YmXcJnOotcM&feature=youtu.be)

Stim-Lab Inc. | [www.stimlab.com](http://www.stimlab.com/) | 7118 N Hwy 81 | Duncan, OK 73533 | 580-252-4309